## Вконтакте для дистанционного обучения: инструкция по применению

Переход на дистанционный режим обучения с использованием привычных инструментов ВКонтакте в новом качестве: для коммуникации педагогов с обучающимися и их родителями, а также для обмена учебными материалами.

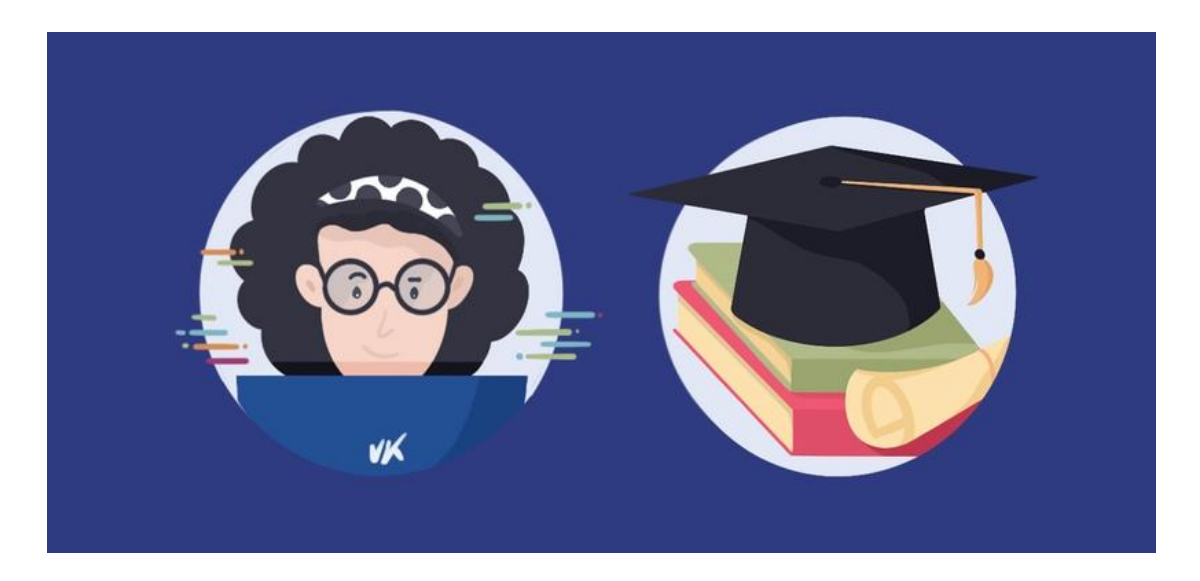

Какие инструменты ВКонтакте можно использовать для образования?

## [Сообщества](https://vk.com/groups)

Объединить всех студентов учебной группы или тематически (по предмету) можно в сообществе. Если сделать его закрытым, материалы увидят только приглашённые пользователи.

#### [Беседы](https://vk.com/im)

Оперативно информировать, держать связь и отвечать на вопросы можно в общей беседе. Вместимость каждой — до 500 человек. Для конструктивной коммуникации не стоит делать их такими большими: одна учебная группа одна беседа (и скорее всего, она у студентов уже есть). Внутри бесед есть возможность закреплять сообщения, пересылать файлы и упоминать людей, чтобы обратиться к кому-то конкретному.

#### Размещение материалов

В сообществах и на личных страницах можно размещать материалы в различных форматах: документы (презентации, файлы, таблицы), картинки, аудио, видео. Документы можно скачивать или просматривать прямо в интернете — для этого не потребуются дополнительные программы.

#### Статьи

Конспект лекции удобно вести и оформлять прямо в редакторе статей внутри VK. Он позволяет разместить много информации в красивой форме: с разбивкой на части, выделением ключевых понятий, указанием ссылок на источники или дополнительные материалы. Также в статью можно добавлять картинки и видео — не приложенными файлами, а прямо по ходу текста.

#### [Видео и прямые трансляции](https://vk.com/video)

Видео может быть записано заранее или запущено в прямом эфире например, для вебинара. Трансляцию можно вести с мобильного телефона, через фронтальную камеру ноутбука или с использованием специльного оборудования.

# Рекомендации для педагогов:

# Создайте закрытое сообщество по своему объединению.

В описании укажите название объединение (номер группы при необходимости). Напишите и закрепите объясняющую запись.

Расскажите обучающимся про объём и правила дистанционного курса, а также про форму сдачи домашних заданий.

# Пригласите в сообщество обучающихся.

# Публикуйте материалы по порядку: одно занятие — одна запись.

Размещайте информацию так же, как давали бы её очно: например, лекцию — в формате видео, статьи или презентации (прикрепите документ). Домашнее задание удобно принимать в формате документа, который можно прокомментировать или обсудить во время видеозвонка (при необходимости).

# Проводите вебинары.

Запустить прямую трансляцию можно с личной страницы или из сообщества с помощью мобильного телефона, фронтальной камеры ноутбука или с использованием специального оборудования.

### Вступите в общий чат с обучающимися и / или родителями.

Следите за сообщениями в общем чате и пишите в нём, когда в сообществе появляются новые материалы или стартует вебинар.